## ワンタッチダイヤルに登録する方法(子機)

子機のワンタッチダイヤルへの登録方法です。2 件登録できます。

## ■ 登録のしかた

ワンタッチダイヤル

- ① (1) (2) から登録したいボタンを押す
- ② 名前を入力する
	- $\bullet$  文字入力:  $(T_7) \sim (9_5)$ 、 (米 $\stackrel{\circ}{*}$ ) を押して文字を入力する
	- 文字の種類の切替: (#yy)を押すごとに文字種類が替わります ( [ カナ ]→[ 英字 ]→[ 数字 ])
	- カーソルの移動: ( |(左)、 ◯(右)を押す
	- 文字の消去: を押す
	- スペースの入力:│ )を押す
	- ●同じボタンの文字を続けて入力する: へ)を押してカーソルを **───────────────────** 移動させ、次の文字を入力 → → を5回 → を2回
- ③ ( \* 1-1 ) を押す
- 4 電話番号を入力して (なま) を押す

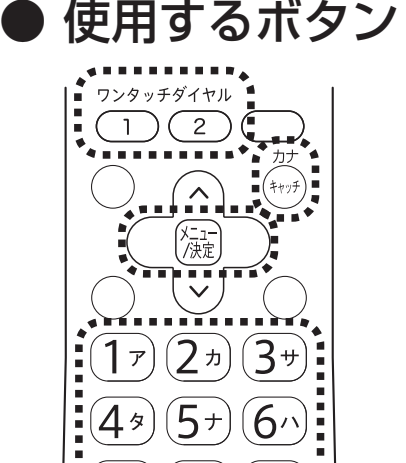

 $(8<sup>\nu</sup>)$ 

 $#a$ 

マ

 $\mathcal{H}^{(2)}(\mathbf{Q}^{\mathcal{D}})$ 

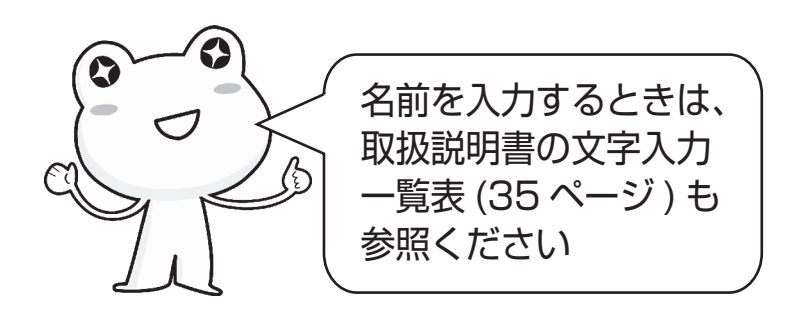

適合機種:UX-320CL/CW シャープ株式会社 UX006-1511①